# 発行通知書

# *Space-*E**/** *UG Direct Translator* **Version 5.5**

Unigraphicsの各商品名および、Parasolidは、UGS PLM Solutions Inc.または米国及びその他の国におけるUGS PLM Solutions Inc.子会社の登録商標です。

ACIS<sup>®</sup> は、Spatial CorporationによってUS Patent and Trade Mark Office (米国特許庁)に商標登録されています。 Windows<sup>®</sup> 2000、Windows<sup>®</sup> XP、Windows<sup>®</sup> Vista、Windows<sup>®</sup> 7、Windows<sup>®</sup> 8またその他のマイクロソフト製品の 名称および製品名は、米国Microsoft Corporationの米国およびその他の国における商標または登録商標です。 その他の製品および会社名等は、各社の商標または登録商標です。

- ■ご注意
- 本書の内容及びソフトウェアは、予告無しに変更されることがあります。
- 本書の内容は細心の注意をもって作成していますが、万一ご不審な点や誤り、記載もれなどお気付きの点がご ざいましたら、弊社または販売代理店までご連絡ください。
- 本書に記述するソフトウェアを運用した結果発生する損害につきましては、本書の記述およびソフトウェアの 不備にかかわらず責任を負いかねますので、ご了承ください。
- 本書および本書に記載するソフトウェアは、著作権法上の保護をうけています。
- 株式会社NTTデータエンジニアリングシステムズに対し文書の承認を得ずに、無断で本書およびソフトウェアの 一部あるいは全部について、複写および複製することは禁じられています。

Copyright © 1998 by NTT DATA ENGINEERING SYSTEMS Corporation All rights reserved.

 $\blacksquare$ 

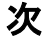

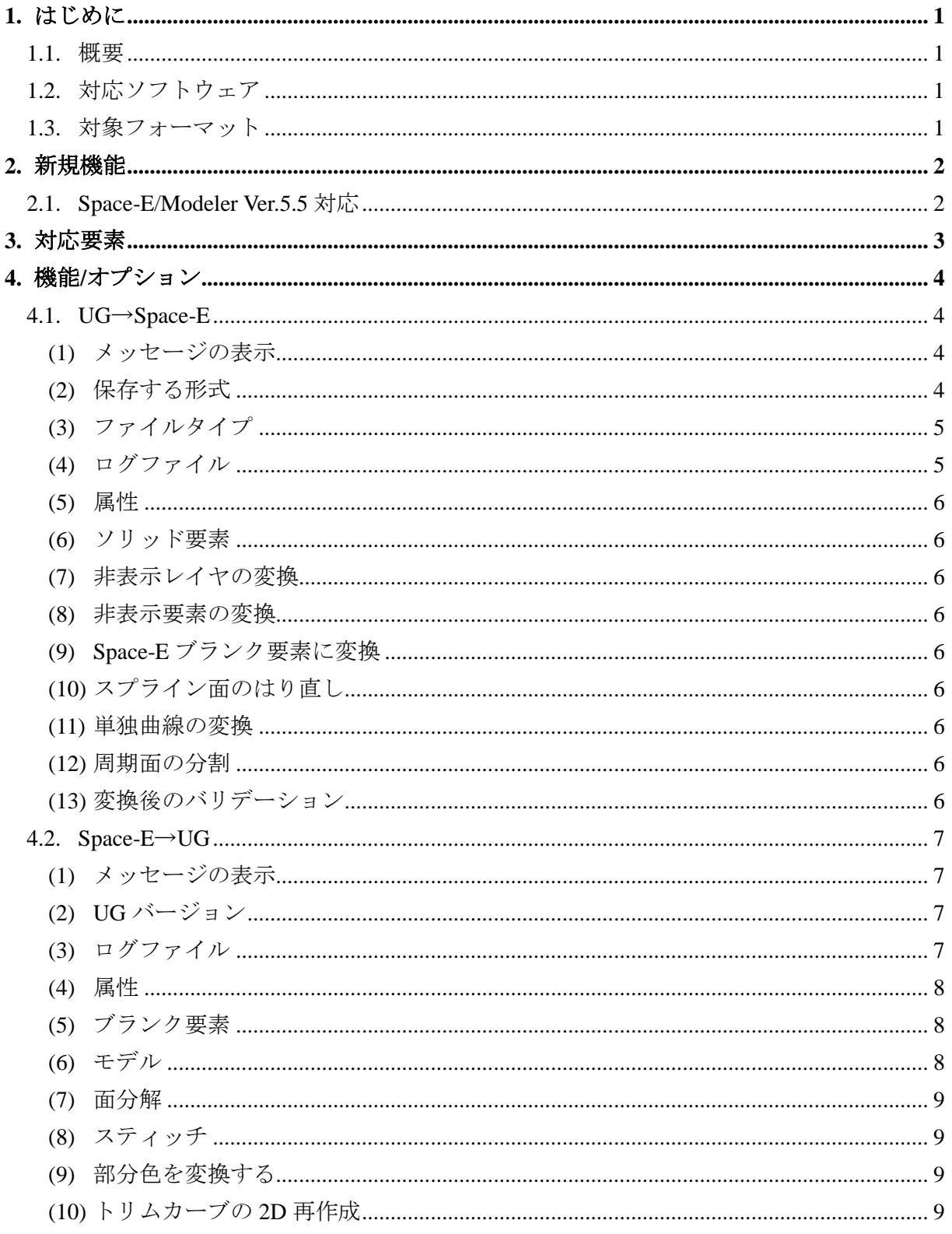

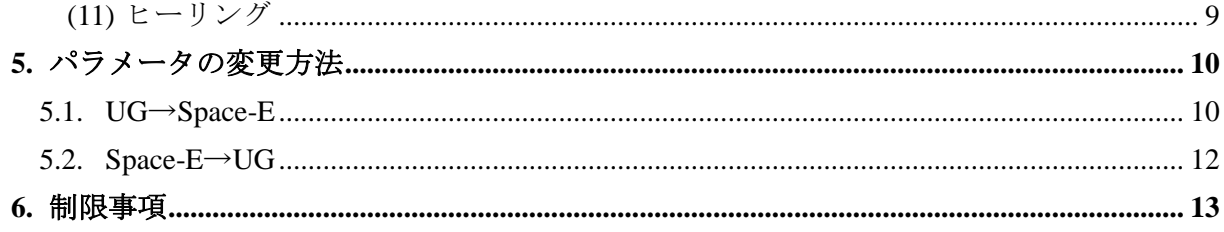

# <span id="page-4-0"></span>**1.** はじめに

本書は、Space-E – UG Direct Translator Version 5.5の発行をお知らせするものです。

#### <span id="page-4-1"></span>**1.1.** 概要

Space-E – UG Direct Translator (以下「本トランスレータ」と呼ぶ)の概要は次のとおりです。

- Unigraphicsのモデルファイル(\*.prt)からSpace-Eのモデルファイル(\*.mdp、\*.mdz、\*.sat)へ の変換およびSpace-Eのモデルファイル(\*.mdp、\*.mdz、\*.sat)からUnigraphicsのモデルファ イル(\*.x\_t/\*.xmt\_txt、\*.x\_b/\*.xmt\_bin)への変換
- GUIあるいはSpace-E/Modelerから直接実行

#### <span id="page-4-2"></span>**1.2.** 対応ソフトウェア

本トランスレータを使用するマシンにはSpace-E/Modeler Ver.5.5がインストールされている必要 があります。

また、対応するEDS Unigraphics(以下単に「UG」と呼ぶ)のバージョンは、Space-Eヘの入力は NX1 ~NX9、 Space-Eからの出力はVer. 11.0~NX8.5です。

#### <span id="page-4-3"></span>**1.3.** 対象フォーマット

本トランスレータが対象とするファイルフォーマットは次のとおりです。

#### ●**UG**→**Space-E**

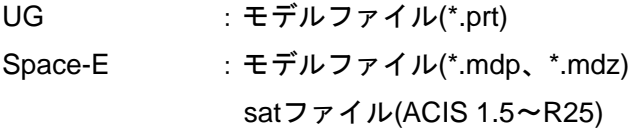

#### ●**Space-E**→**UG**

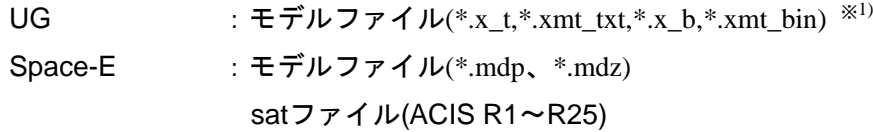

※1) \*.x\_tと\*.xmt\_txt、\*.x\_bと\*.xmt\_binはファイルの拡張子が異なるだけで内容は同一です。 \*.x\_t、\*.xmt\_txt:テキストモデルファイル

\*.x b、\*.xmt\_bin: バイナリモデルファイル

【注意】1. アセンブリファイルを変換するには、アセンブリを構成するすべてのPartファイルが 必要です。

また、変換時にはアセンブリファイルはすべて同じフォルダに存在しなくてはなりま せん。

- 2. 圧縮ファイルで構成された図面データには対応していません。
- 3. UG Ver.16の圧縮ファイルには対応していません。

# <span id="page-5-0"></span>**2.** 新規機能

本トランスレータの新規機能は次のとおりです。

# <span id="page-5-1"></span>**2.1. Space-E/Modeler Ver.5.5**対応

Space-E/Modelerの最新版であるVer.5.5に対応しました。

# <span id="page-6-0"></span>**3.** 対応要素

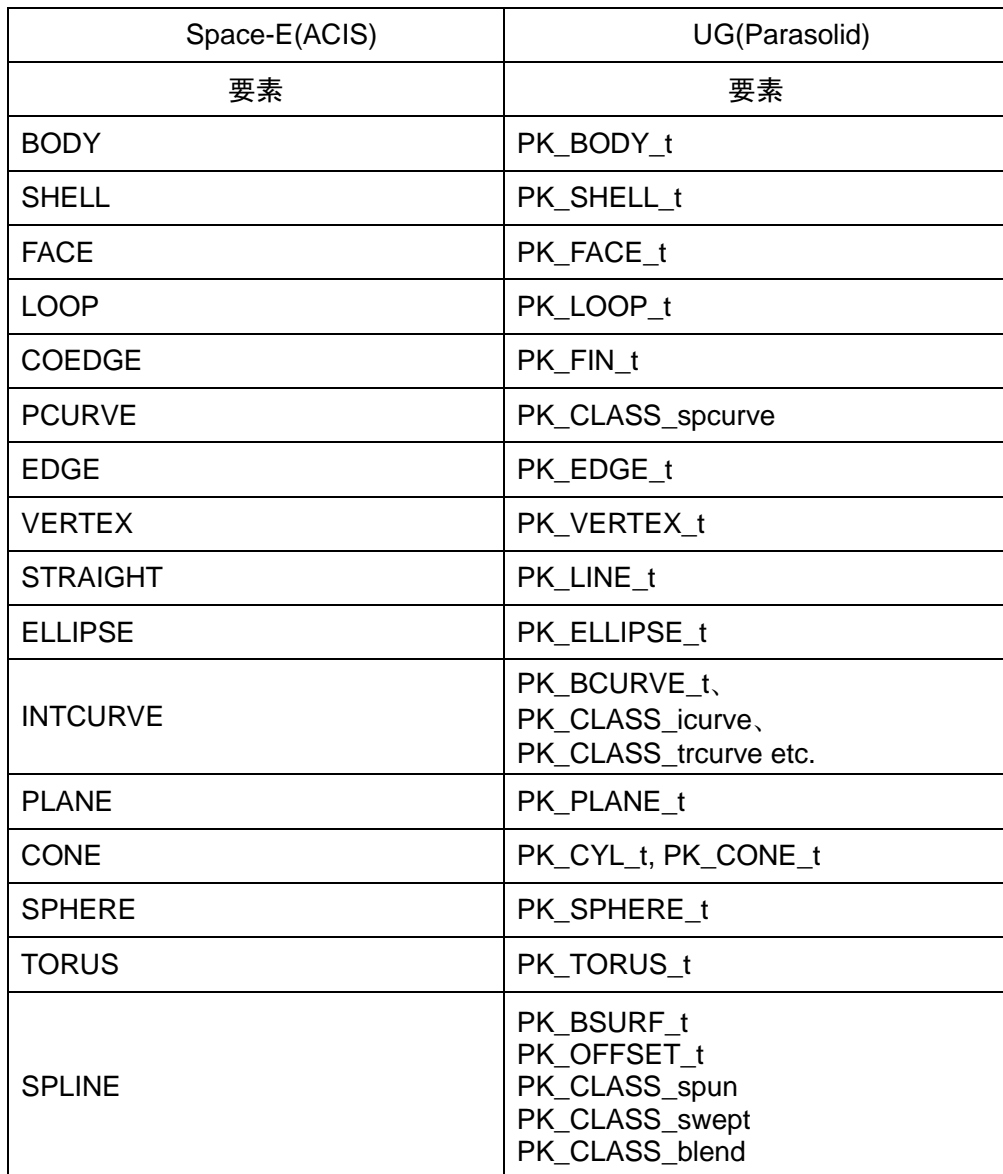

本トランスレータで対応する要素は、次のとおりです。

# <span id="page-7-0"></span>**4.** 機能**/**オプション

<span id="page-7-2"></span><span id="page-7-1"></span>**4.1. UG**→**Space-E**

## **(1)** メッセージの表示

メインウィンドウに表示される変換メッセージの表示(非表示)を設定します。

## <span id="page-7-3"></span>**(2)** 保存する形式

変換後のファイルの保存形式を設定します。

- mdpファイル(Space-E/Modelerの標準モデルファイル)
- mdzファイル(Space-E/Modelerの圧縮モデルファイル)
- satファイル(ACISファイル)

【注意】satファイルを選択すると、属性(色)は考慮されません。

satファイルを選択した場合、ACISのバージョンを設定します。

設定できるバージョンは、次のとおりです。

- $\blacksquare$  Version 1.5  $\blacksquare$  R10
- Version 1.6  $\blacksquare$  R11
- Version 1.7  $\blacksquare$  R12
- Version 2.0  $\blacksquare$  R13
- Version 2.1  $\blacksquare$  R14
- Version 3.0  $\blacksquare$  R15
- $\blacksquare$  Version 4.0  $\blacksquare$  R16
- $\blacksquare$  Version 5.0  $\blacksquare$  R17
- $\blacksquare$  Version 6.0  $\blacksquare$  R18
- $\blacksquare$  Version 7.0  $\blacksquare$  R19
- Version 8.0  $\blacksquare$  R20
	- $\blacksquare$  R21
	- $\blacksquare$  R22
	- $R23$
	- $\blacksquare$  R24
	- $R25$

## <span id="page-8-0"></span>**(3)** ファイルタイプ

作成するファイルのファイルタイプを、次の項目から設定します。

- アスキー
- バイナリ
- 【注意】[保存する形式]でmdzまたはsatを設定した場合、[ファイルタイプ]は自動的に設定さ れます。

## <span id="page-8-1"></span>**(4)** ログファイル

変換時の情報や結果をログファイルに出力できます。

ログファイルには次の情報が出力されます。

- UGモデルファイル名
- mdp/satファイル名
- ログファイル名
- オプションパラメータ
- UGファイルヘッダー情報
- エラー/ワーニングメッセージ
- 入力要素一覧
- 出力要素一覧
- 変換時間

●ログファイルの例

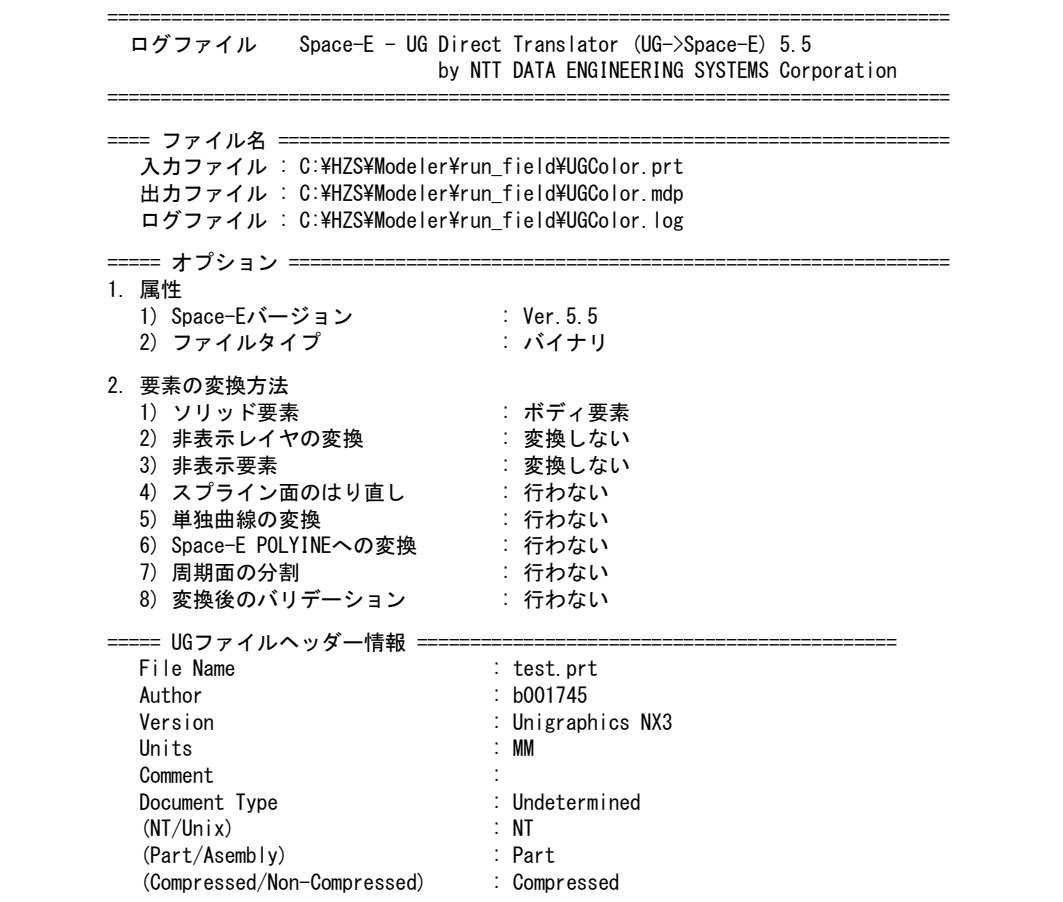

====== エラー/ワーニングメッセージ === == 入力要素一覧 == No. of Acorn Bodies : 0 No. of Mixed Bodies : 0 No. of Solid Bodies : 1 No. of Wire Bodies : 0 ・ ・ ・ ====== 出力要素一覧 =====<br>BODY = = : 1 BODY LUMP : 0 SHELL : 0 SUBSHELL : 0 ・ ・ ・ ======= 変換時間 = 開始時間 : 2016年02月24日/09時29分19秒 終了時間 : 2016年02月24日/09時29分23秒 経過時間 : 4秒

#### <span id="page-9-0"></span>**(5)** 属性

UGの色はSpace-Eのクラスに対応します。

#### <span id="page-9-1"></span>**(6)** ソリッド要素

UGのソリッド要素をSpace-EのBODY要素として変換するか、FACE要素として変換するかを 設定します。

#### <span id="page-9-2"></span>**(7)** 非表示レイヤの変換

UGの非表示レイヤに属する要素を変換するかどうかを設定します。

#### <span id="page-9-3"></span>**(8)** 非表示要素の変換

UGの非表示要素を変換するかどうかを設定します。

#### <span id="page-9-4"></span>**(9) Space-E**ブランク要素に変換

UGの非表示要素または非表示レイヤに属する要素をSpace-Eの可視要素にするか、ブランク 要素に変換するかを設定します。

#### <span id="page-9-5"></span>**(10)** スプライン面のはり直し

UGの曲面データに不具合がある場合、修正して面をはり直すかどうかを設定します。

#### <span id="page-9-6"></span>**(11)** 単独曲線の変換

単独曲線の変換を設定します。

#### <span id="page-9-7"></span>**(12)** 周期面の分割

閉じた面を変換するときに、分割して2面として変換するか、分割せずに1面として変換する かを設定します。

#### <span id="page-9-8"></span>**(13)** 変換後のバリデーション

変換後の要素にACISのバリデーションチェックを行うかどうかを設定できます。

#### <span id="page-10-1"></span><span id="page-10-0"></span>**4.2. Space-E**→**UG**

#### **(1)** メッセージの表示

メインウィンドウに表示される変換メッセージの表示(非表示)を設定します。

#### <span id="page-10-2"></span>**(2) UG**バージョン

出力するUGのバージョンを設定します。 設定できるバージョンは次のとおりです。

- $Ver.11.0$
- $Ver.11.1$
- $\blacksquare$  Ver.12
- Ver.13
- Ver.14
- Ver.15
- $-$  Ver.16
- Ver.17
- $Ver.18$
- $NX$  1
- NX 2
- NX 3
- $NX<sub>4</sub>$
- $NX 5$
- NX 6
- $NX 7$
- $NX 8$
- $NX 8.5$

#### <span id="page-10-3"></span>**(3)** ログファイル

変換時の情報や結果をログファイルに出力します。 ログファイルには次の情報が出力されます。

- mdp/satファイル名
- UGモデルファイル名
- ログファイル名
- オプションパラメータ
- エラー/ワーニングメッセージ
- 入力要素一覧
- 出力要素一覧
- 変換時間

●ログファイルの例

```
==============================================================================
 ログファイル Space-E - UG Direct Translator (Space-E->UG) 5.5
                             by NTT DATA ENGINEERING SYSTEMS Corporation
===============================================================================
===== ファイル名 =======
   入カファイル : C:\HZS\Modeler\run_field\sample_model.mdp
   出力ファイル : C:\HZS\Modeler\run_field\sample_model.x_t
```

```
====== オプション ===
1. 属性
  1) UG バージョン : NX8.0
  2) UG ファイルタイプ : ASCII
2.要素の変換方法
  1) BODY要素 : ソリッド
   2) スティッチ:行わない
  3) トリムカーブの2D再作成 : 行う
  4) トーリング : 行わない
  6) ブランク要素 : 可視要素として変換
  7) モデル 7000 - 3D及びアレンジ
======= エラー/ワーニングメッセージ ========
====== 入力要素一覧 =
     BODY : 1
     LUMP : 0
     SHELL : 0
     SUBSHELL : 0
                 ・
                 ・
                 ・
====== 出力要素一覧 ==
     No. of Acorn Bodies : 0
     No. of Mixed Bodies : 0
     No. of Solid Bodies : 1
     No. of Wire Bodies : 0
                     ・
                     ・
                     ・
====== 変換時間 ===
   開始時間 : 2016年02月24日/09時34分19秒
   終了時間 : 2016年02月24日/09時34分24秒
   経過時間 : 5秒
```
### <span id="page-11-0"></span>**(4)** 属性

Space-Eの属性(クラス)はUGの色に対応します。

【注意】satファイルを変換すると、属性(クラス)は考慮されません。

#### <span id="page-11-1"></span>**(5)** ブランク要素

Space-Eのブランク要素の変換方法を設定します。 設定できる項目は、次のとおりです。

- 可視要素として変換
- 変換しない

【注意】satファイルを変換すると、[ブランク要素]は考慮されません。

#### <span id="page-11-2"></span>**(6)** モデル

3D要素/アレンジ要素を含むSpace-Eモデルの変換にて、変換する要素を設定します。 設定できる項目は次のとおりです。

- 3D+アレンジ
- アレンジのみ
- $-3DØA$

【注意】satファイルを変換すると、[モデル]は考慮されません。

#### <span id="page-12-0"></span>**(7)** 面分解

Space-EのBODY要素をUGのSOLID要素として変換するか、FACE要素として変換するかを設 定します。

## <span id="page-12-1"></span>**(8)** スティッチ

変換時に面を縫い合わせるかどうかを設定します。

#### <span id="page-12-2"></span>**(9)** 部分色を変換する

ソリッドデータ中に異なった色を持つフェイスが存在する場合に、そのフェイスの色をその ままUGに出力するか、他のフェイスと同じ色に変換して出力するかを設定できます。 【注意】satファイルを変換すると、[部分色を変換する]は考慮されません。

#### <span id="page-12-3"></span>**(10)** トリムカーブの**2D**再作成

2Dトリムカーブを再作成するかどうかを設定します。

### <span id="page-12-4"></span>**(11)** ヒーリング

変換後にParasolidのヒーリングを行うかどうかを設定します。

# <span id="page-13-0"></span>**5.** パラメータの変更方法

Space-E/Modelerの「開く」ダイアログを使用して行う変換時のパラメータは、バッチファイルに 保存されています。

バッチファイル内の設定を変更することで変換に反映されます。

バッチファイルは「(Space-E/Modelerがインストールされたドライブ):¥HZS¥UG¥spacee」にイン ストールされます。

バッチファイルに設定する変数名およびパラメータ値は次のとおりです。

表内で太字になっているパラメータ値はシステムの初期値です。

変換時にバッチファイルが存在しない場合、本トランスレータはシステムのデフォルト値を参照 します。

#### <span id="page-13-1"></span>**5.1. UG**→**Space-E**

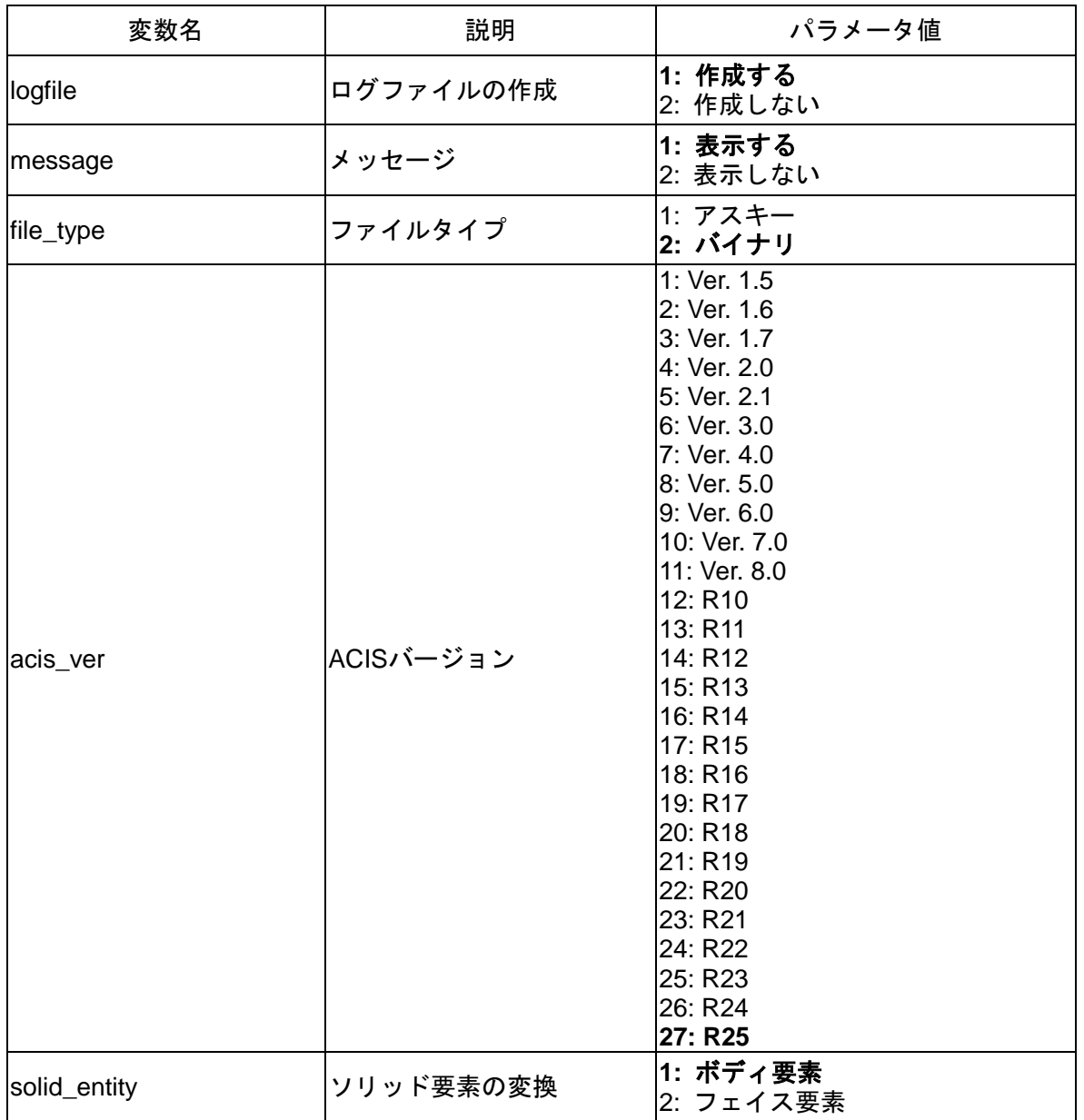

バッチファイル名は「ug2mdp\_param.bat」です。

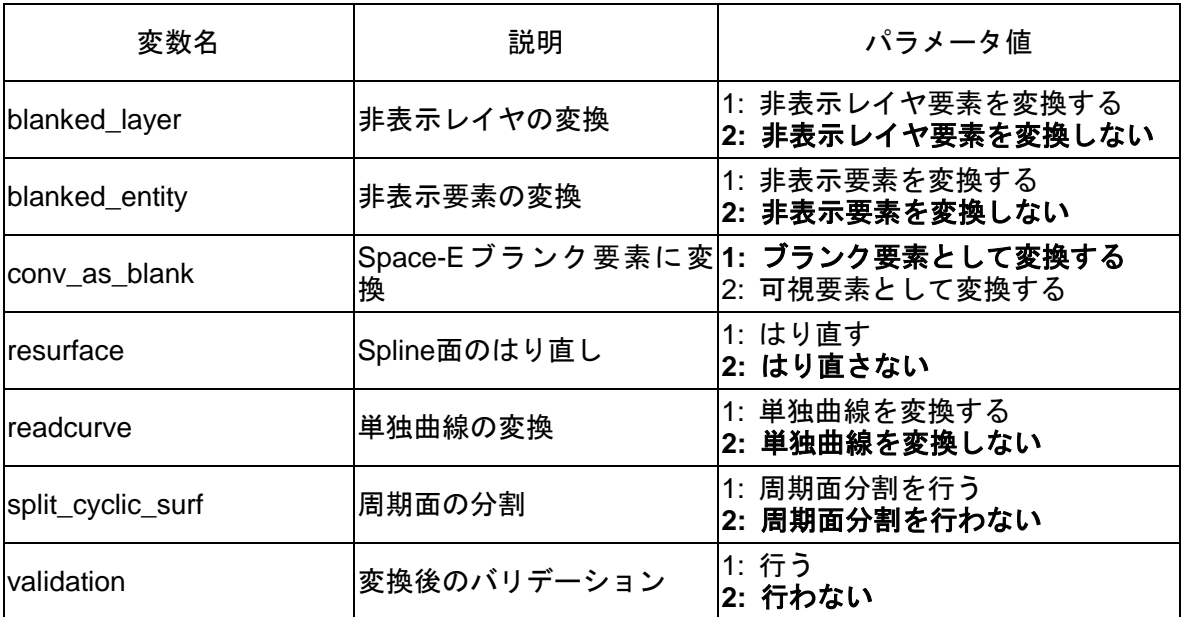

# <span id="page-15-0"></span>**5.2. Space-E**→**UG**

バッチファイル名は「mdp2ug\_param.bat」です。

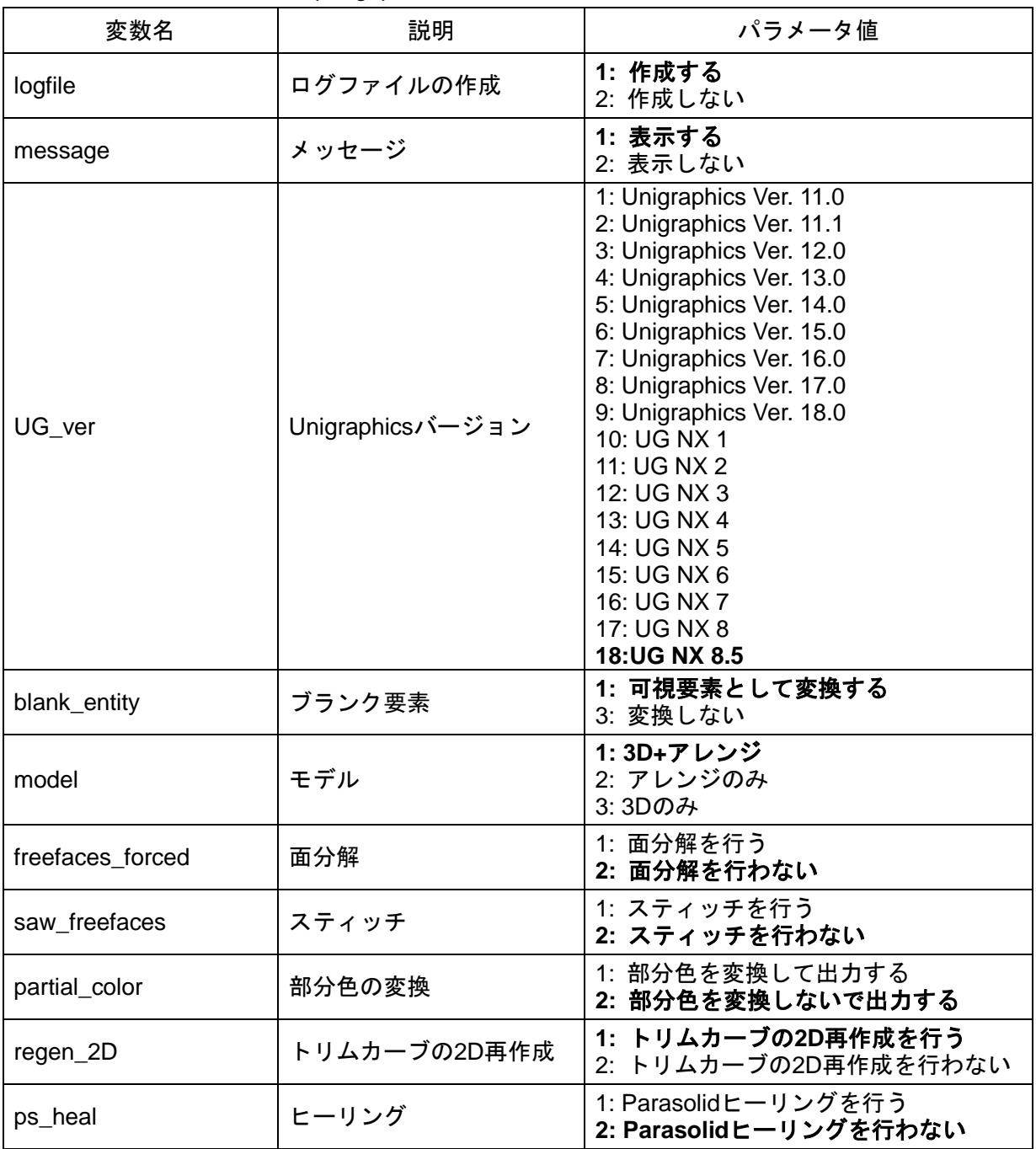

# <span id="page-16-0"></span>**6.** 制限事項

本トランスレータには次の制限事項があります。

- UG Ver.16の圧縮ファイルには対応していません。
- 圧縮ファイル(compressed Unigraphics part files)で構成された図面データには対応していませ  $h_{\rm o}$
- アセンブリファイルを変換するには、アセンブリを構成するすべてのPartファイルが必要で す。
- UGの形状チェックで「要素データ構造が破壊されました」というエラーが検出されるモデル を変換した場合、モデルが変換できても読み込みに時間がかかることがあります。 この場合、UG上でモデルの形状チェックを行い、該当要素を再作成してください。
- 自己交差しているフェイスを含むモデルでは、変換に失敗することがあります。 この場合、UG 上でモデルの形状チェックを行い、該当するフェイスをはり替えてください。
- ソリッドではない、単体の円筒面の変換を行うと形状が崩れることがあります。
- UGのモデルを変換すると、Space-E/Modeler 上でシェーディングの作成されない面ができる ことがあります。 その場合は、Space-E/Modeler 上で面をはり替えてください。
- 図面を含むUGのモデルを変換すると、図枠などが変換されることがありますが、図面要素や 寸法線、注記は変換できません。
- UGからSpace-Eへの変換において、部分色には対応していません。 オプション[ソリッド要素]にて[ボディ要素]を選択した場合は、ソリッド内で一番多く使用さ れている色へ変換されます。
- Space-EからUGへ変換を行ったときにオプション[面分解]を選択した場合、単体の球要素が変 換されません。 単体の球要素を含むモデルに対しては、オプション[面分解]を選択しないでください。

発行通知書 *Space-*E**/***UG Direct Translator* Version 5.5

|   |  | 初版発行 2016年02月29日            |
|---|--|-----------------------------|
| 発 |  | - 行 株式会社NTTデータエンジニアリングシステムズ |
|   |  | 〒144-8601 東京都大田区西蒲田7-37-10  |